## 學生功能**-**學雜費減免申請

- 快速連結 覺文郁校長暨一级主管佈達典 禮 公告與活動 i.<br>Z 個人資訊 新生 使用者入口 ·<br><mark>主校生</mark> 數位學習網 壆務eCare 教職員工 工讀時數填報系統 校友。 服務學習資訊平台 士;工研院副院長吳東權、行 Search 雲端點名系統 <sup>®</sup> Search nfu.edu.tw 政院政務顧問涂金助、虎尾科 ナームもせんです。なか
- 1. 本校首頁→使用者入口→在校生→學務 eCare

2. 登入學務 eCare 平台

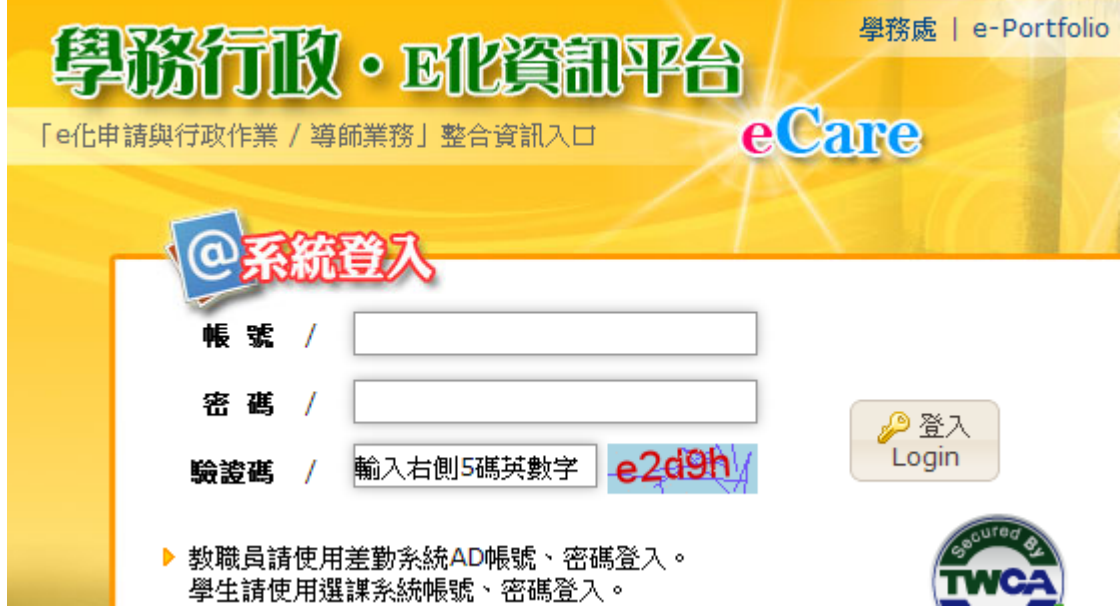

3. 登入 eCare 後,於主功能選頁點選「學雜費減免申請」。

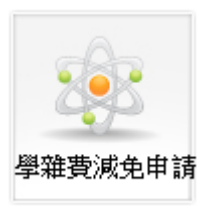

4. 開始確認或填報各項資訊

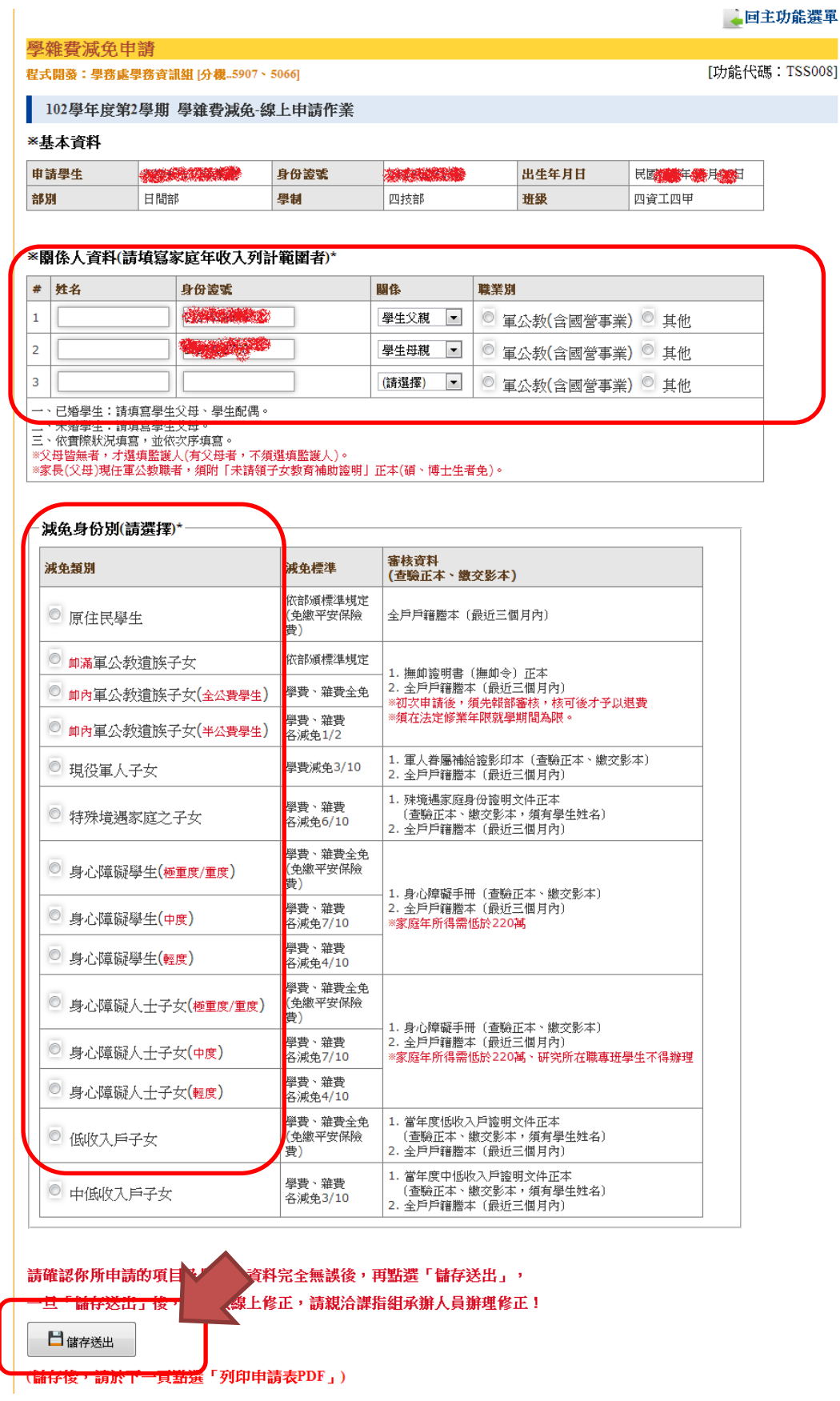

(若當年度已申請弱勢助學計劃審核合格者,則無法填報申請此項減免措施)

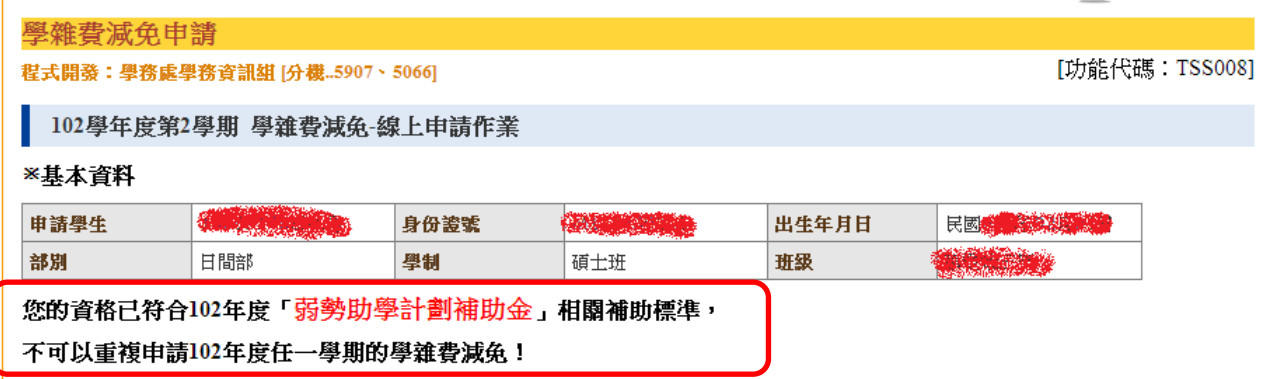

5. 確認無誤後,會產生成功視窗

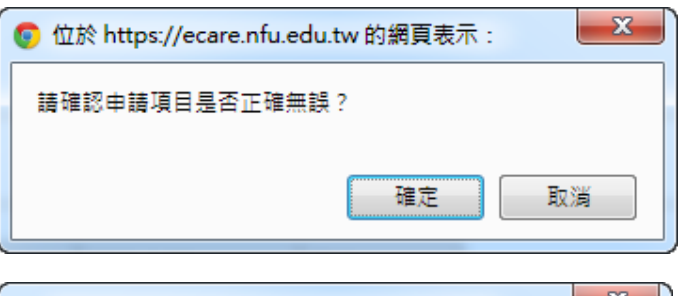

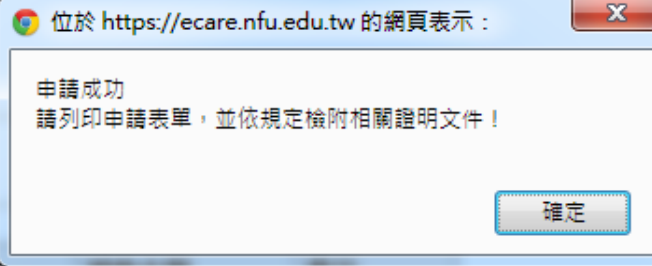

6. 列印 PDF 申請表單

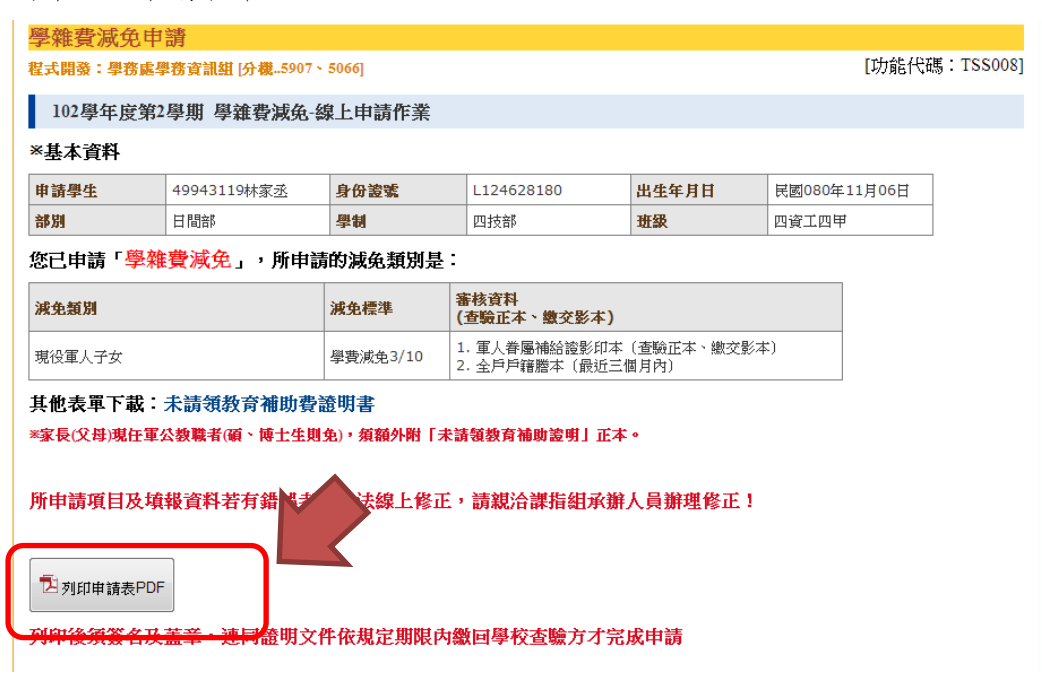

7. PDF 申請書格式如下:

## 3 国立虎尾科技大學 學際Care資訊平台

by 學務資訊服務組 - stuinfo@nfu.edu.tw

## 國立虎尾科技大學 102學年度第2學期 各項就學優待(減免)申請書

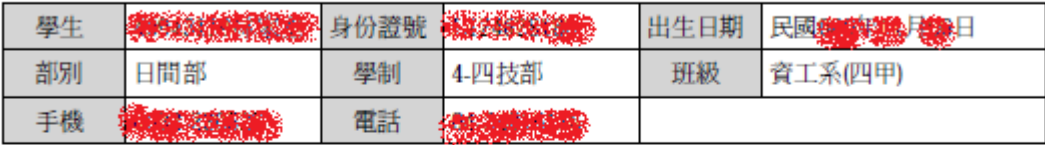

應檢附文件:

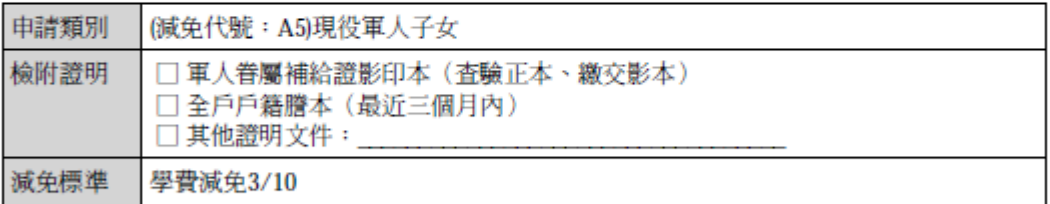

關係人資料:

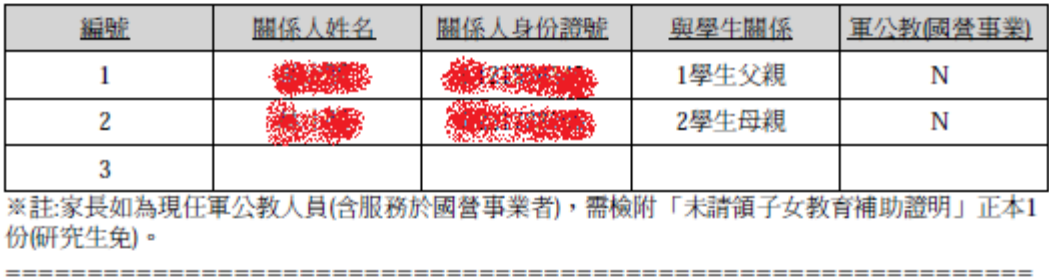

切結書

本人申請上述就學優待減免,保證在校享有優待期間,放棄申領政府發給之其他教育補助(如: 弱勢學生助學計畫等),如有重複請領或提供不實證明文件、職業等資訊者,願負法律責任,並 追繳回減免金額。 此致國立虎尾科技大學

立切結書人(學生): (簽名及蓋章)

中華民國 年 月 日

. . . . . . . . . . . . . . . . ================

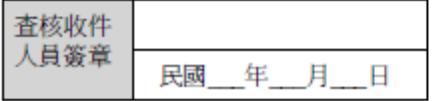